# **SMART DOCK**安裝流程

### **OVIDE © SMART**

Ovide Smart Dock是一個輕量便攜的解決方案,通過蘋果Mac電腦運行QTAKE軟件。 開始使用前必須進行以下流程:

## 步驟1

按照本頁反面的說明安裝許可證USB dongle(如已有該dongle)。

# 步驟2

用USB-C\*纜線連接連接背面標記為"COMPUTER"的接口和Mac上任意雷電3口。 這條線可以供電(及充電)、視頻和音頻輸入輸出、驅動盤及其他通信口和以太網接口。 \*請勿使用雷電3纜線,只能用USB-C線。確保為40Gbps USB-C線提供足夠的帶寬,若要通過Smart Dock為Mac電腦供電和充電, 那麽這條線至少有85W功率。

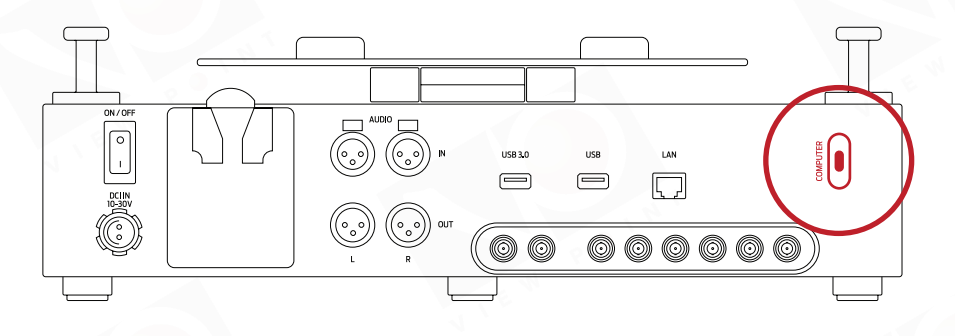

# 步驟3

通過電池或Fischer口的外接電源(18-30V)為Ovide Smart Dock供電。

#### 步驟4

1.1 在瀏覽器中進入www.ovidesmart.com/downloads-dock/(或使用保存在SSD驅動內的文件)

1.2 下載並安裝QTAKE軟件(選擇下載HDx2或LITE)

1.3 下載並安裝Deltacast驅動程序

- 1.4 下載並安裝Sentinel驅動程序
- 1.5 重啟電腦

# 步驟5

將QTAKE許可證文件(.lic)解壓到許可證文件夾(通常為:/Applications/QTAKE/License)

#### 步骤6 運行QTAKE

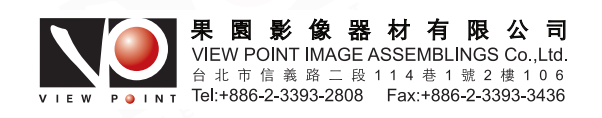

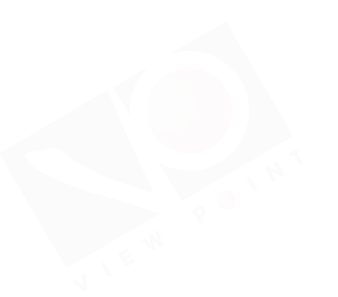

# 安裝QTAKE Dongle

若使用的是永久QTAKE許可證,該許可證會通過類似下圖這樣的USB dongle進行保護:

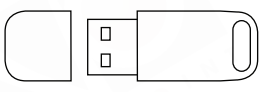

為防丟失或損壞dongle,設備底部配置了一個隱藏的USB2.0端口,將dongle插入該插口即可確保安全。

## 步驟1

將設備側立放置

#### 步驟2

松開靠下放蓋子上的兩顆十字螺絲,將蓋子取下。

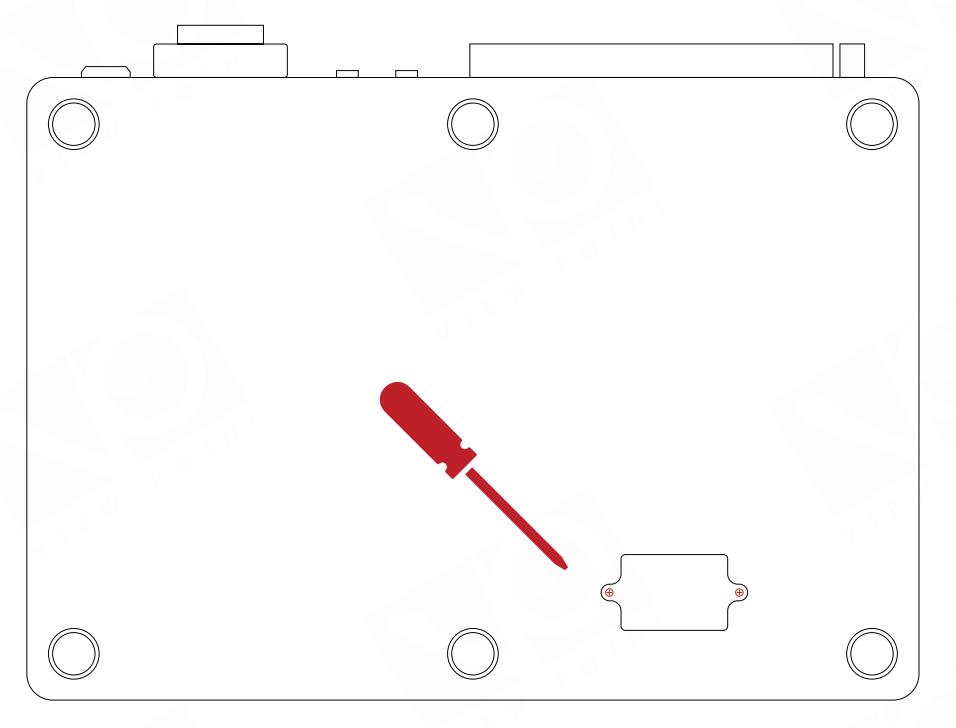

# 步驟3

插入dongle

## 步驟4

將蓋子裝回,擰好螺絲。

### 步驟5

重启Smart Dock。QTAKE检测到dongle。

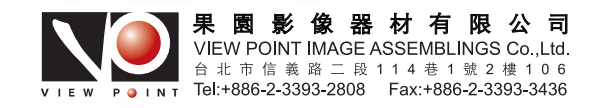